# Ručni unos stope PDV-a

Zadnje ažurirano21/02/2024 1:43 pm CET

Ručni unos stope PDV-a koristimo u situaciji kada je poduzeće registrirano kao porezni obveznik u drugoj državi članici EU zbog propisanog zakonodavstva. U tom slučaju, prilikom izdavanja računa toj državi članici ne može se naplaćivati naš PDV, već se mora obračunavati, prijavljivati i plaćati PDV u drugoj državi članici (onoj u kojoj su izdani računi).

Najčešći primjeri takvog obračuna prisutni su kod online prodaje krajnjim potrošačima u drugim državama članicama EU. Svaka država članica ima propisani prag do kojeg dopušta prodaju na svom području po stranom porezu na dodanu vrijednost.

Pristup funkcionalnosti moguć je i preko web [sučelja](http://help.minimax.hr/help/api-programsko-sucelje-minimax) API.

## **Aktivacija**

1

Ako izdajemo račun sa stopom PDV-a iz druge države članice, u programu samo otvorimo stope i upotrijebimo ih na izlaznim računima. Stope otvorimo za svaku pojedinu državu posebno.

Funkcionalnost aktiviramo na dva načina:

U **Postavkama organizacije > Organizacija** u odjeljku **Računi** na polju **Ručni unos PDV-a**, označimo kvačicu.

#### Izlazni računi

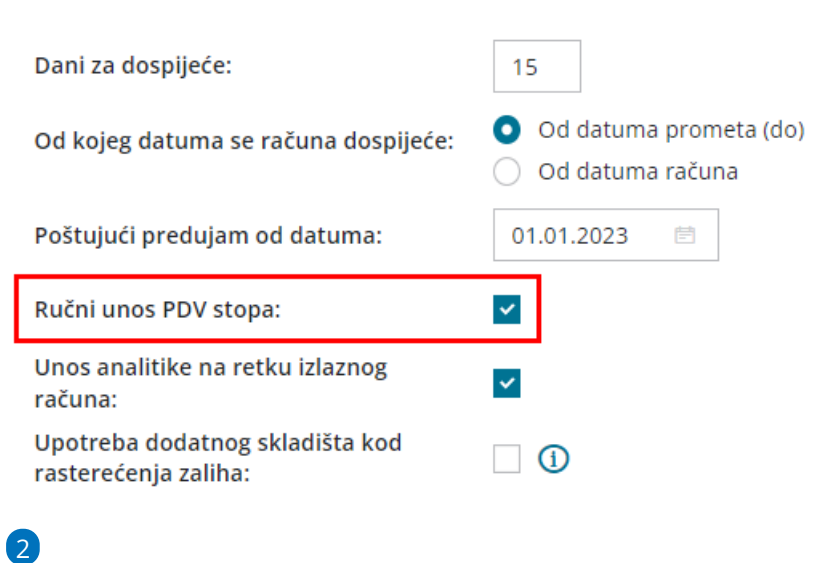

ili pri aktivaciji modula Izlazni računi:

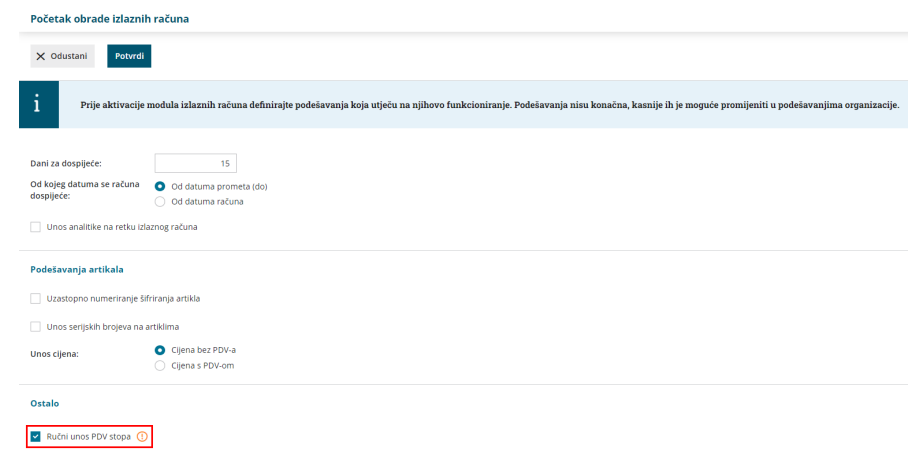

## **Unos stopa PDV-a**

Unos novih stopa uređujemo u **Šifrarniku > Stope PDV-a** (prikaže se tek nakon što je uključena funkcionalnost za ručni unos PDV stopa)

 Prije unosa stope u [Šifrarniku](http://help.minimax.hr/help/sifrarnik-konta) > Konta uredimo konta na koja će se knjižiti porez. (možete otvoriti [analitička](http://help.minimax.hr/help/unos-novog-analitickog-konta) konta po državama i stopama) Odaberemo **Novo**. Iz padajućeg izbornika odaberemo **Državu**. Uključimo kvačicu na polju **Upotreba** (omogućuje odabir stope PDV-a na redu izlaznih računa) Unesemo **postotak** za svaku pojedinu stopu PDV-a za izabranu državu. Iz padajućeg izbornika odaberemo **konto za pojedinu stopu PDV-a**. Klikom na **Spremi** unos spremimo.

## **Unos izlaznog ra**č**una**

Pri unosu izlaznog računa program će, ovisno o **državi kupca** koji je odabran na računu, ponuditi mogućnost odabira prethodno unesene stope PDV-a.

1 Zaglavlje računa [unosimo](http://help.minimax.hr/help/unos-izlaznog-racuna) kao kod drugih računa, obratimo pažnju da je odabran kupac iz države za koju želimo na računu odabrati stopu PDV-a te države. 2 Odaberemo **artikl**.

3

Na retku artikla odaberemo **stopu PDV-a** za državu iz koje je kupac.

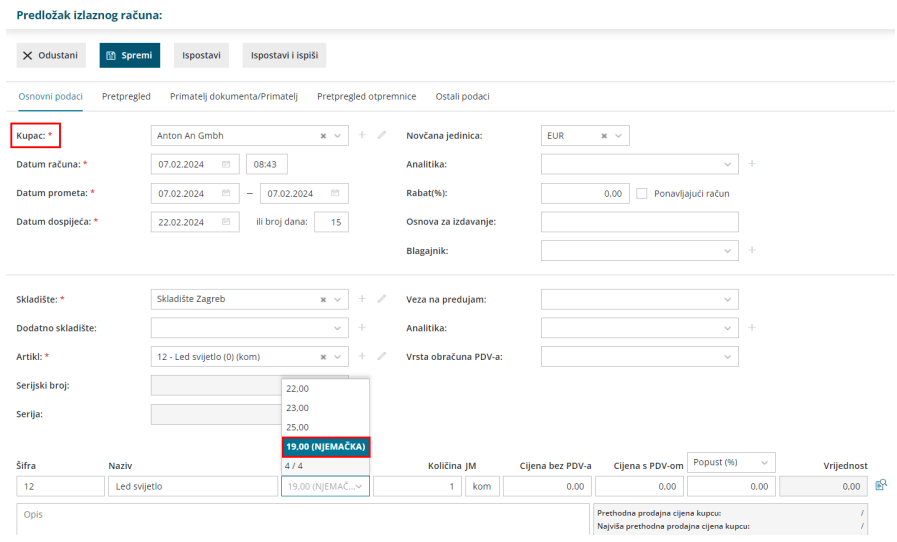

Redak **spremimo** i račun ispostavimo.